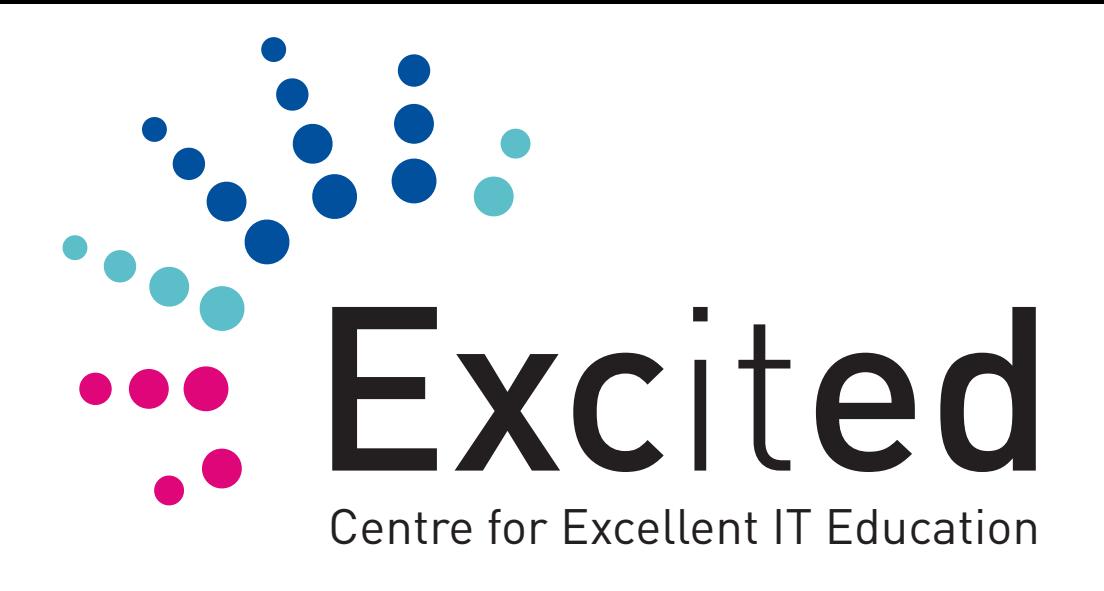

#### **Hvordan komme i gang med tekstbasert programmering?**

*Guttorm Sindre*

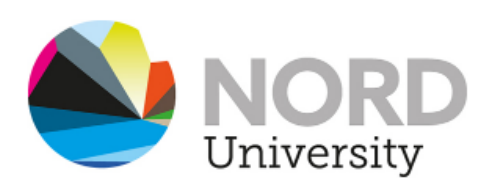

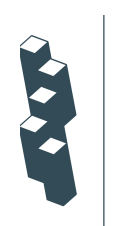

**Centre for Excellence in Education** 

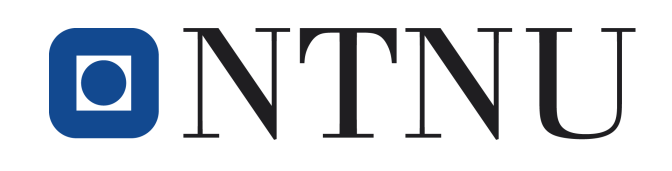

- Utfordringer med tekstbasert programmering
- Ideer til løsning
- Små kodeeksempler med grafikk (turtle-modulen)
- Feilmeldinger, hvordan bli venn med dem?
- Eksempel på et litt større prosjekt
	- Program som foreslår matchende farger

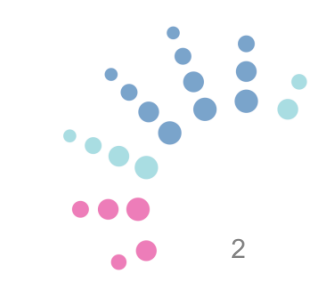

- Utfordringer med tekstbasert programmering
- Ideer til løsning
- Små kodeeksempler med grafikk (turtle-modulen)
- Feilmeldinger, hvordan bli venn med dem?
- Eksempel på et litt større prosjekt
	- Program som foreslår matchende farger

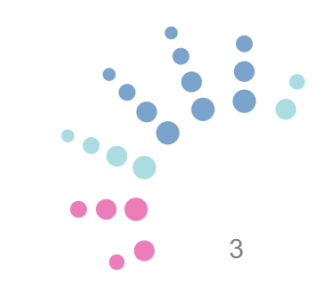

#### **Blokkbasert programmering**

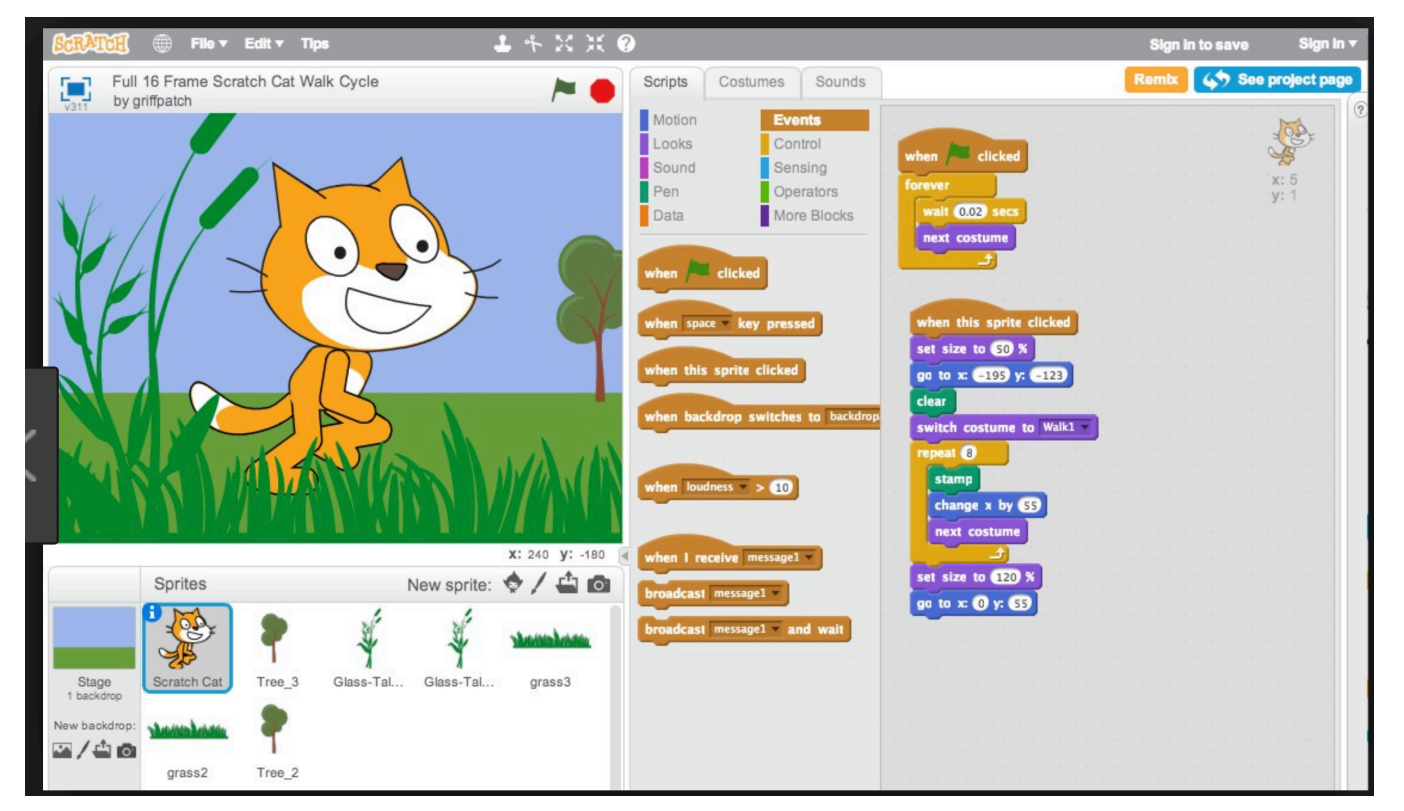

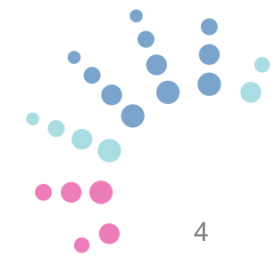

```
\bullet\bullet\bullettemp.py - /Users/guttorm/Documents/temp.py (3.6.2)
C = input("Hvor mange grader Celsius er det i dag?")C = float(C)F = C * 1.8 + 32print("Det blir", F, "grader Fahrenheit")
```
Hvor mange grader Celsius er det i dag? 19 Det blir 66.2 grader Fahrenheit  $>>>$ 

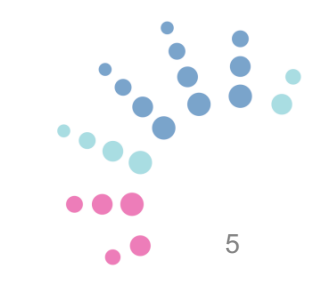

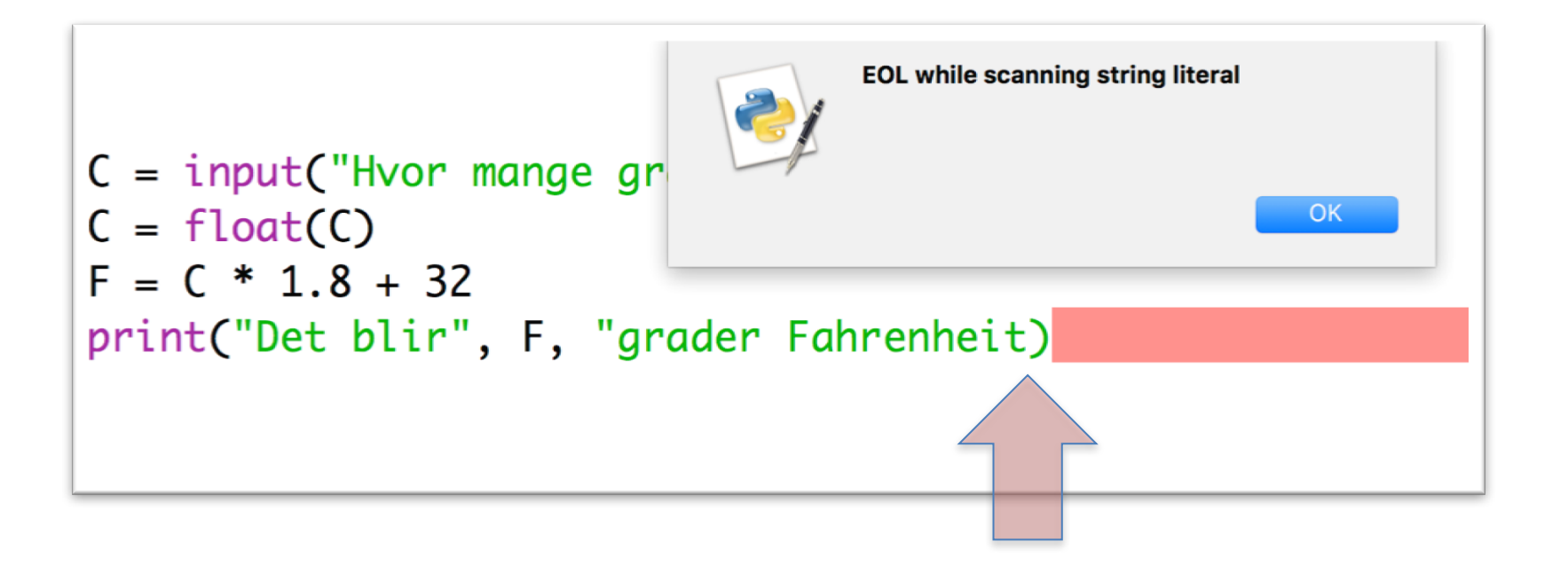

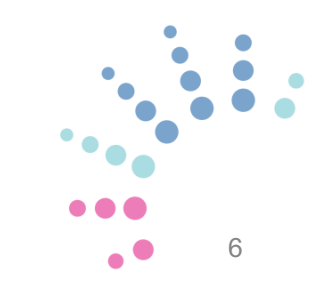

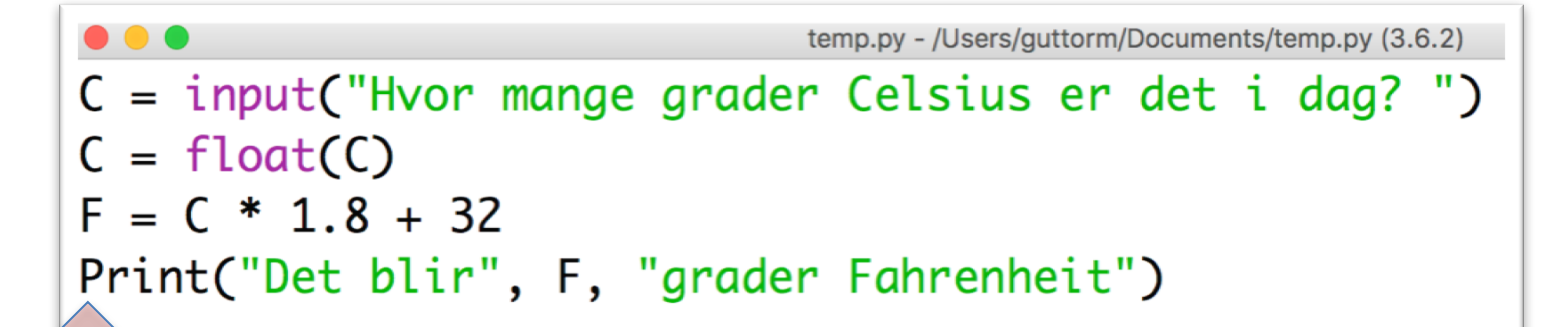

```
================== RESTART: /Users/guttorm/Documents/temp.py ===
Hvor mange grader Celsius er det i dag? 13
Traceback (most recent call last):
  File "/Users/guttorm/Documents/temp.py", line 4, in <module>
    Print("Det blir", F, "grader Fahrenheit")
NameError: name 'Print' is not defined
>>>
```
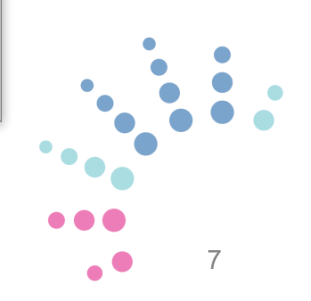

 $\gg$   $\mid$ 

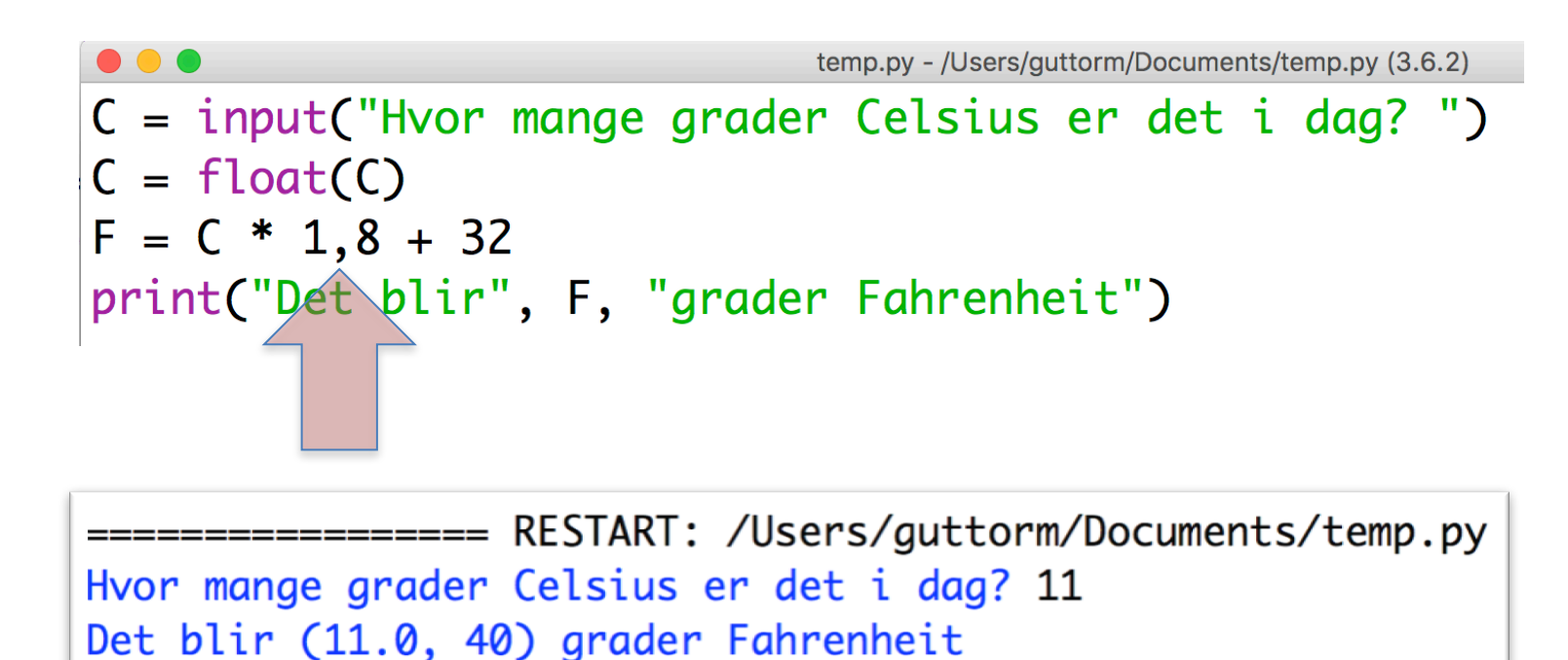

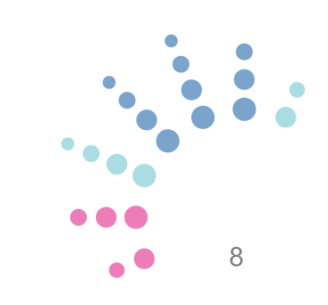

# **Forskjeller**

#### **Blokkbasert**

- Kule ting kjapt
- Beskyttes mot feil
- Fargede blokker gjør det lett å se strukturen i koden

#### **Tekstbasert**

- Mye slit for lite
- Lett å gjøre feil
- Vanskeligere å holde oversikt
- Generelt anvendelig
- Jobbrelevans

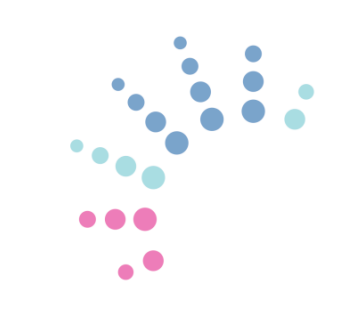

# **Typisk progresjon**

- I programmering for nybegynnere, f.eks. Python
	- Enkel utskrift på skjerm (f.eks. "Hello World!")
	- Enkel input fra bruker
	- Verdier, datatyper, variable, tilordning
	- Aritmetiske uttrykk, presedens, parentesbruk
	- Valg (if-setninger), logiske betingelser
	- **Løkker (while, for)**
	- Funksjoner
	- Tekstfiler
	- Komplekse datatyper (lister, mengder, ...)
	- Unntaksbehandling
	- Rekursjon
- Mye kode for å gjøre lite... helt til løkker

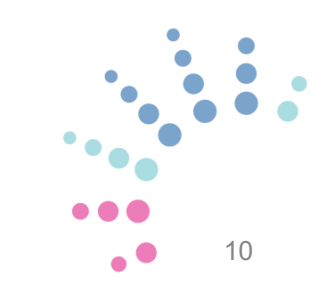

- Utfordringer med tekstbasert programmering
- Ideer til løsning
- Små kodeeksempler med grafikk (Turtle)
- Feilmeldinger, hvordan bli venn med dem?
- Eksempel på et litt større prosjekt
	- Program som foreslår matchende farger

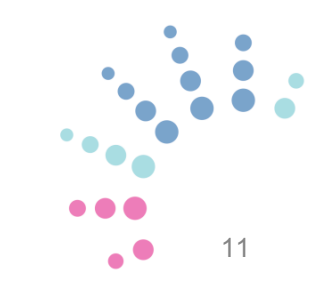

#### **Ideer til løsning**

- Gi rask mestring
	- ...ved å ha ferdig kode som elevene kan kjøre og endre
	- Koden må ha *endringspotensial;* 
		- Små endringer kan gjøre koden bedre
- Finn eksempler som gjør mye med få linjer kode
	- *...*ved å gå kjapt til *løkker*
	- Kode som gir lett synlige resultat, f.eks. grafikk
	- Biblioteker med ferdige funksjoner der det passer
		- Brukerinput og randomfunksjoner kan få program til å oppføre seg ulikt fra gang til gang
- Håndtere feilmeldinger på en positiv måte?
	- Hver feil en mulighet til å lære noe

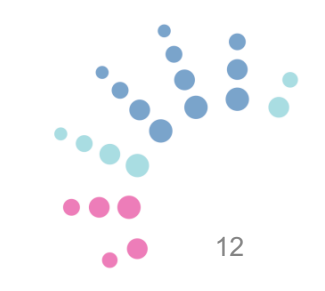

- Utfordringer med tekstbasert programmering
- Ideer til løsning
- Små kodeeksempler med grafikk (turtle-modulen)
- Feilmeldinger, hvordan bli venn med dem?
- Eksempel på et litt større prosjekt
	- Program som foreslår matchende farger

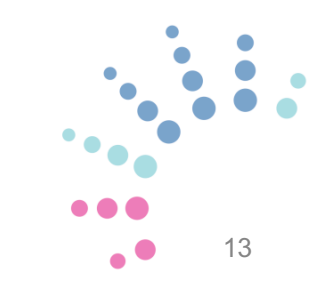

## **Eksempel 1: Evig firkant**

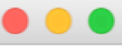

from turtle import \* while True: forward(100)  $left(90)$ 

uendelig.py - /Users/guttorm/Documents/uendelig.py (3.6.2)

#importer tegnefunksjoner #repeter uendelig

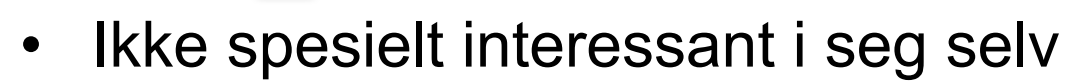

- Men potensial for endringer
	- Mange andre tall enn 90 : mer interessant figur

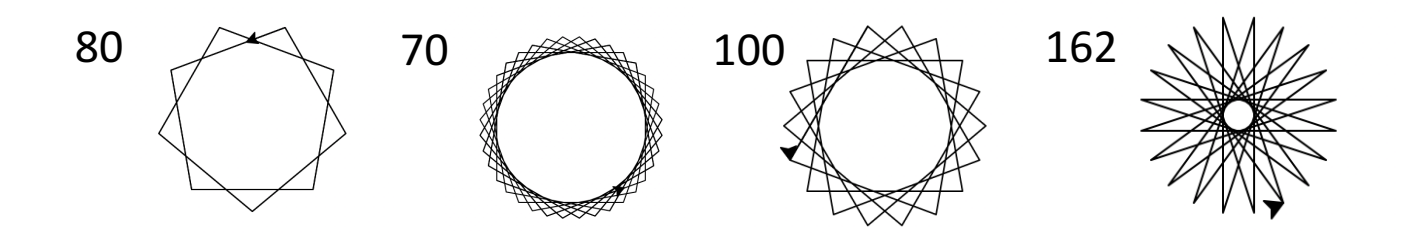

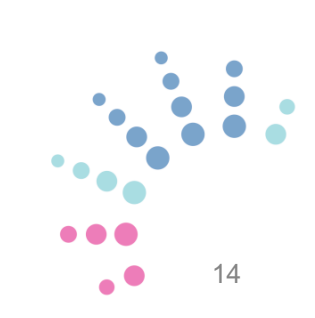

#### **Eksempel 2: Firkant m. for-løkke**

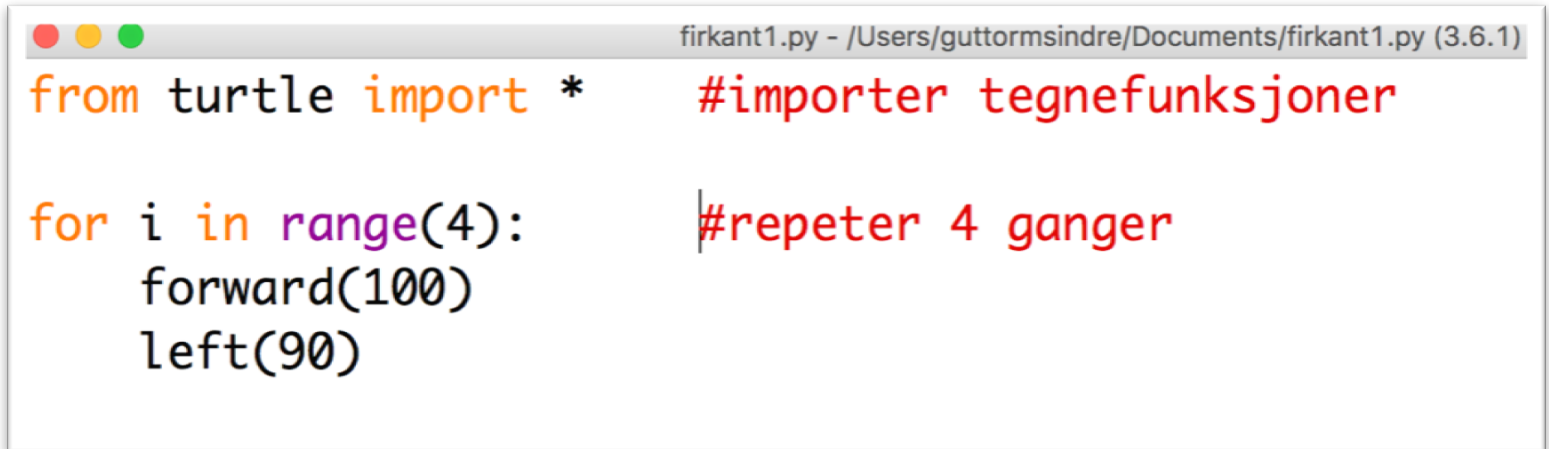

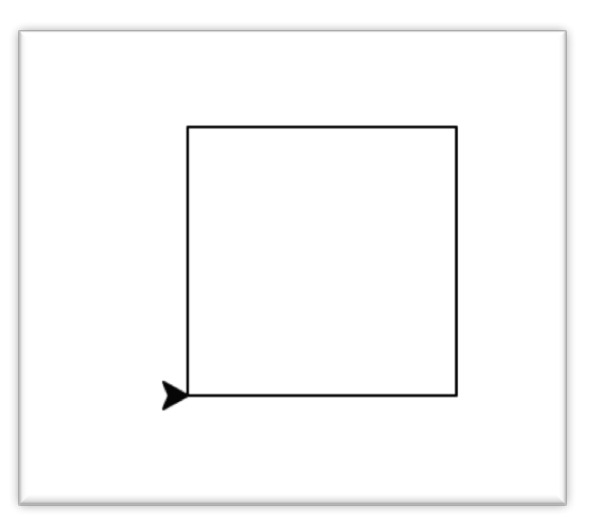

### **Eksempel 2a: synliggjøre iterasjon**

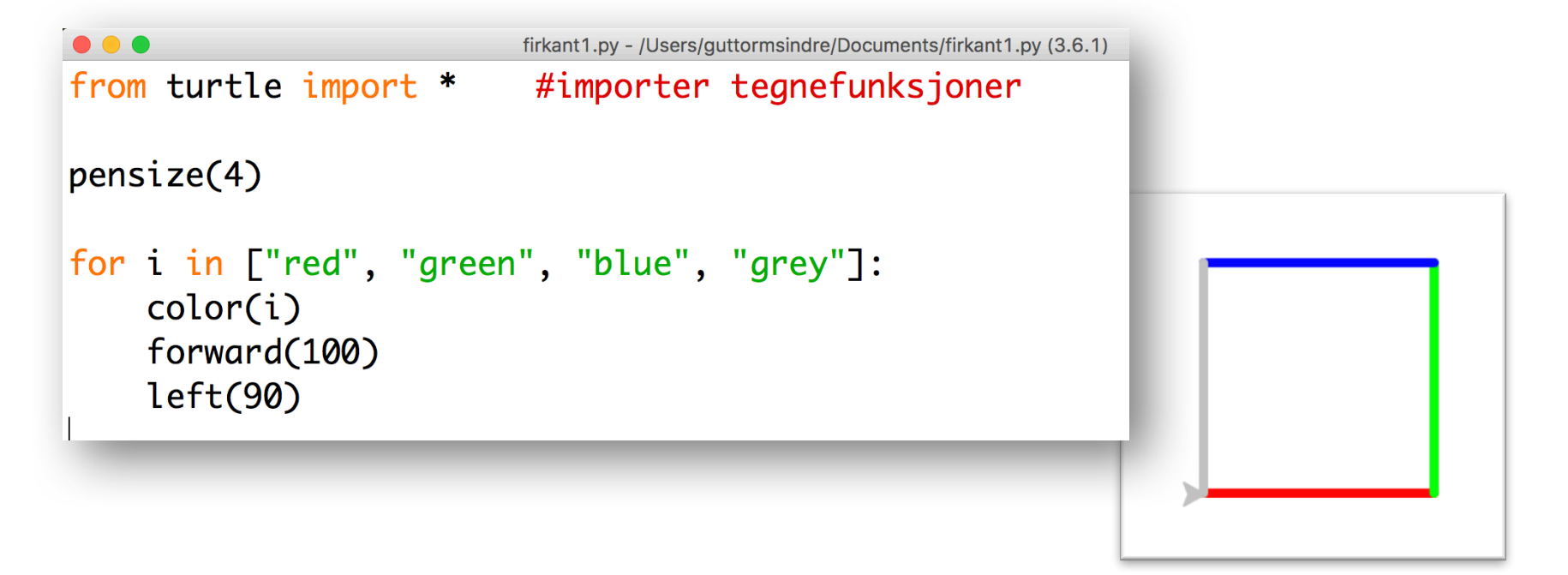

• Gjør det visuelt tydelig at løkka itererer gjennom de fire elementene i lista

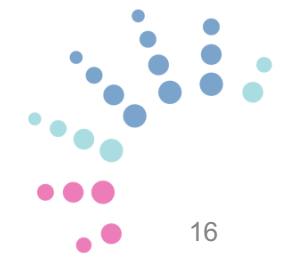

#### **Eksempel 2b,c: betydning av innrykk**

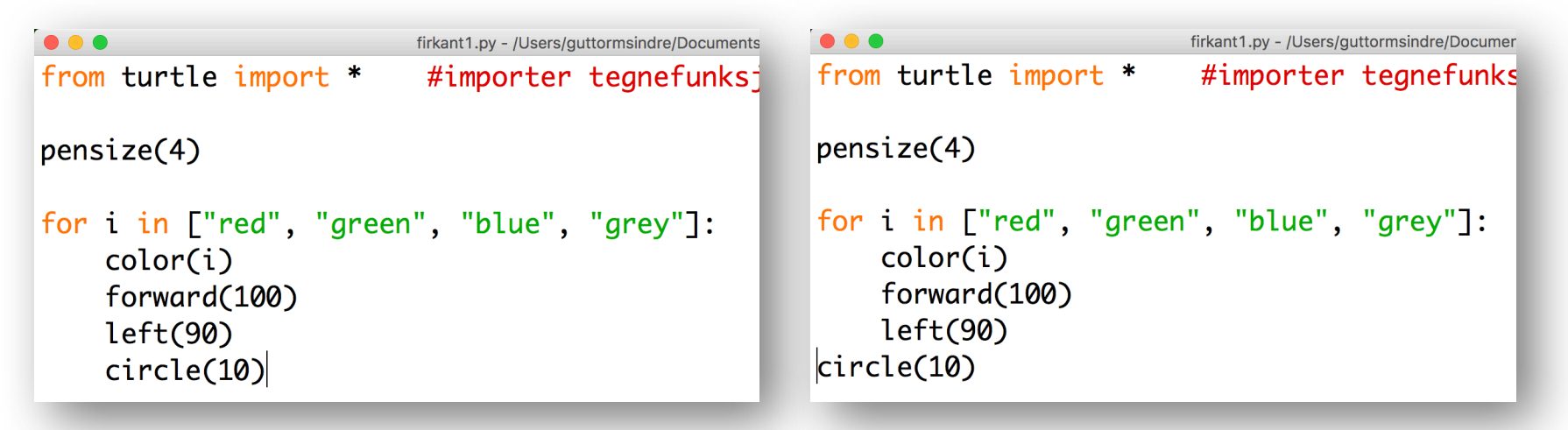

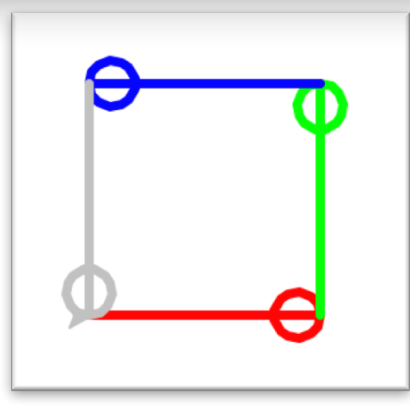

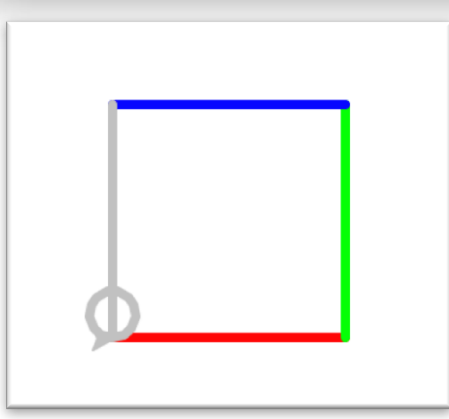

• ...og hvordan innrykk avgjør omfanget av løkka

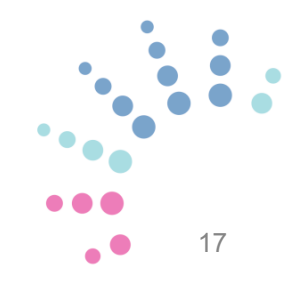

#### **Eksempel 2d: Firkant, 50 runder**

\*firkant2.py - /Users/guttormsindre/Documents/firkant2.p

from turtle import \* for  $i$  in range(200): forward $(100)$  $left(90)$ 

#importer tegnefunksjoner #repeter 200 ganger

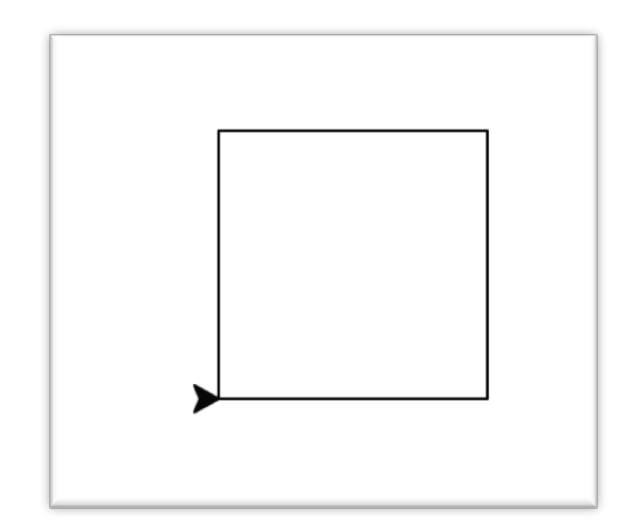

Kan gjøres mer spennende ved å bruke **i** også inni løkka. Hvordan? 

#### **Farger i Python Turtle**

from turtle import \* #importer tegnefunksjoner • Kan angis på flere måter

 $pensize(5)$ 

color("green") # ved fargenavn på engelsk circle(90)

```
color(1, 0.5, 0.5) # verdier 0-1 for R(ødt), G(rønt) og B(lått)
circle(70)
```

```
colormode(255)
color(30, 100, 255) # verdier 0-255 for R, G, B
circle(50)
```

```
color("#00509e") # som hex-verdier
circle(30)
```
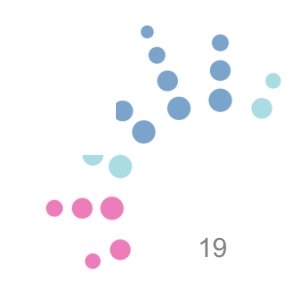

#### **Ett eksempel med farger**

```
farger2.py - /Users/guttormsindre/Desktop/filer-2/farger2.py (3.6.5)
from turtle import *
                            #importer tegnefunksjoner
bgcolor("black")
pensize(3)fargetiste = ['pink", 'yellow", 'dark red']for i in range(200):
    color(fargeliste[i%3])
    forward(i)left(59)
```
- Utfordringer med tekstbasert programmering
- Ideer til løsning
- Små kodeeksempler med grafikk (turtle-modulen)
- Feilmeldinger, hvordan bli venn med dem?
- Eksempel på et litt større prosjekt
	- Program som foreslår matchende farger

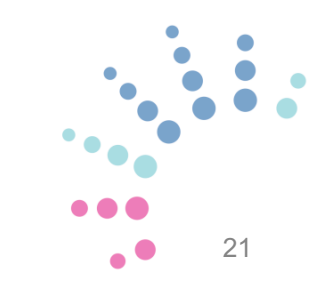

#### **Bli venn med feilmeldinger**

- Ser ofte store og ekle ut,
	- mye rød skrift
	- kryptisk innhold
- Hver feil en sjanse til å lære noe nytt
- Kanskje ha en "Error Dex"?
	- Seen: … Corrected: ...
- Noen tips:
	- Gjør en del feil selv
		- få erfaring med å rette dem
	- Feilmeldinger bør ofte leses nedenfra
		- mest relevant info sist

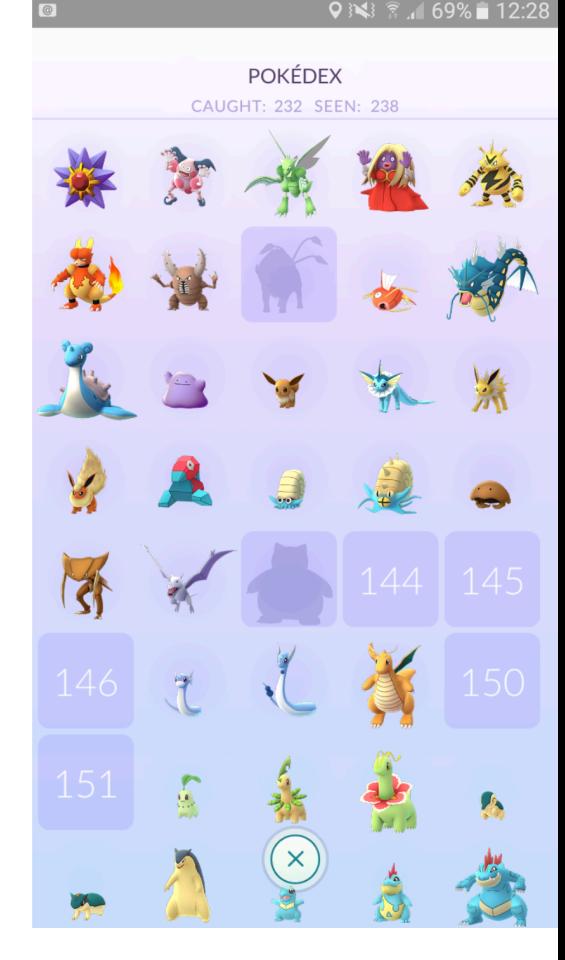

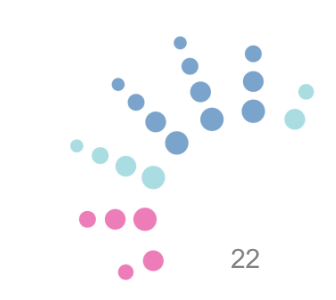

- Utfordringer med tekstbasert programmering
- Ideer til løsning
- Små kodeeksempler med grafikk (turtle-modulen)
- Feilmeldinger, hvordan bli venn med dem?
- Eksempel på et litt større prosjekt
	- Program som foreslår matchende farger

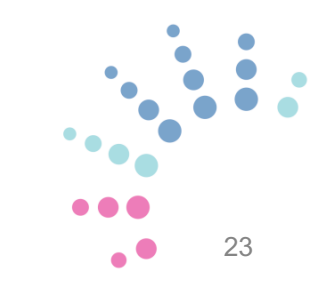

#### **Større eksempel**

- Ønsker å lage et program som kan foreslå matchende farger
- F.eks.
	- Elev tar bilde av et klesplagg med mobiltelefon og laster bildet inn på datamaskinen
	- Et Python-program finner ut hvilken farge klesplagget har
	- …regner deretter ut andre farger som kan matche med dette
	- ...og skriver mulige fargekombinasjoner ut på skjermen

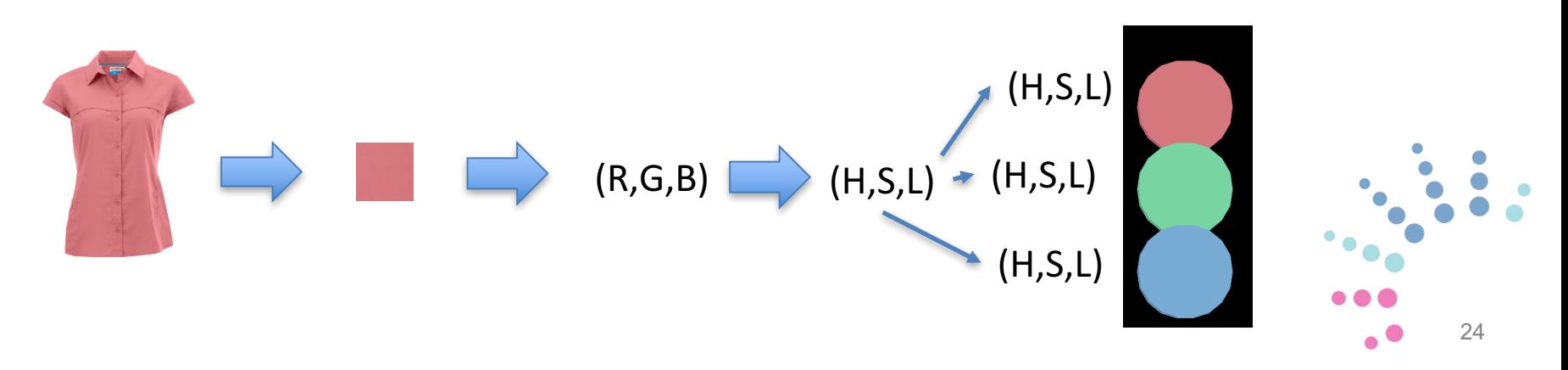

#### **Forstå problemet**

#### **Master the Basic Color Schemes**

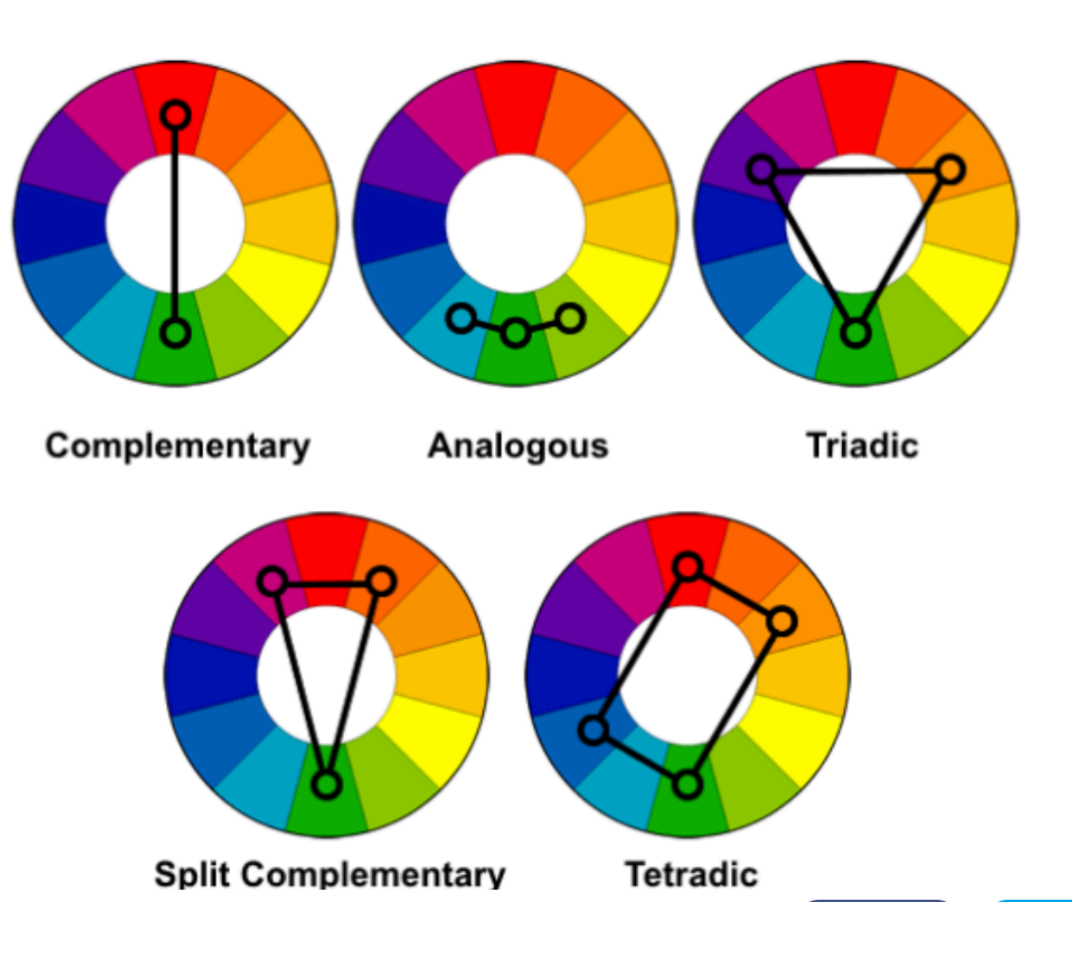

Hvis farger er oppgitt i HSL, (hue, saturation, lightness) er det lett å regne ut farger som matcher. F.eks.

Opprinnelig: (H, S, L) Komplementær (H+0.5, S, L) Triadisk: H+0.33, H+0.67 Analog: H+1/12, H-1/12

Men farger i Python Turtle er typisk oppgitt som  $(R, G, B)$ 

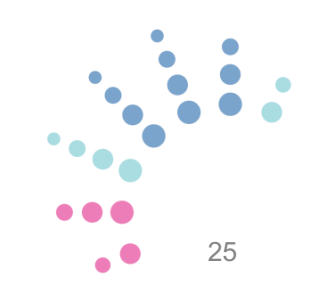

#### **Trenger dermed**

- Kode for å finne den dominerende fargen i et bilde
	- Websøk antyder modulen PIL (Pillow) som bra for dette, med metoden **Image.getcolors()**
- Kode for å oversette mellom HSL og RGB
	- Websøk antyder modulen colorsys med metodene hsl\_to\_rgb() og rgb\_to\_hsl()
- Kode for å regne ut matchende farger
	- Dette blir ganske enkel regning i HSL
- Kode for å vise resultatet pent på skjermen
	- Lys farge: sort bakgrunn, hvit skrift
	- Mørk farge: hvit bakgrunn, sort skrift

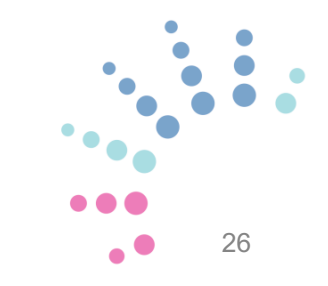

#### **Konverteringen**

```
color_match.py - /Users/guttormsindre/Desktop/filer-2/color_match.py (3.6.5)
from colorsys import hls_to_rgb, rgb_to_hls
def matching_hue(rgb, x):
    # TNN:
    #
      rgb: et tuppel med tall 0-1 for rødt, grønt og blått
    # x: et tall mellom 0-1 som angir forflytning rundt på fargehjulet
          f.eks. 0.5 motsatt side av fargehjulet, som rødt -> grønt
    #0.33 en tredjedel rundt fargehjulet, som rødt -> blått
    ## UT: den nye fargen
    # oversetter fargen fra RGB til HLS
    hls = rgb\_to\_hls(rgb[0], rgb[1], rgb[2])# regner ut ny "hue", modulo 1.0 for å unngå tall > 1
    new_{\text{blue}} = (hls[0] + x) % 1.0# oversetter ny farge tilbake HLS -> RGB
    return hls_to_rgb(new_hue, hls[1], hls[2])
```
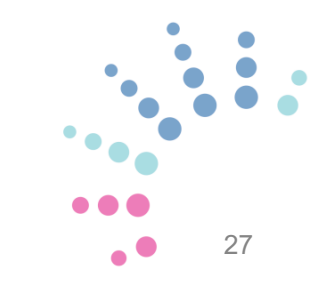

#### **Finne farge fra bilde**

\*color\_image.py - /Users/guttormsindre/Desktop/filer-2/color\_image.py (3.6.5)\*

from PIL import Image

```
def color_of_image(fil):
    bilde = Image.open(fil) #åpner bildefila
    liste = bilde.getcolors()# getcolors returnerer en liste av tupler (n, (r,g,b))
    # hvor n er antall forekomster av fargen (r,g,b) i bildet
    # og r, g, b er gitt som heltall 0-255
    maxi = 0# går derfor i løkke for å finne hvilken farge som har høyest n
    for i in range(1, len(liste)):
        if liste[i][0] > liste[maxi][0]:
           maxi = ifarge = liste[maxi][1]# deler på 255 for å få fargen som tall 0-1
    return (farge[0]/255, farge[1]/255, farge[2]/255)
```
28

### **Eksempel på kjøring**

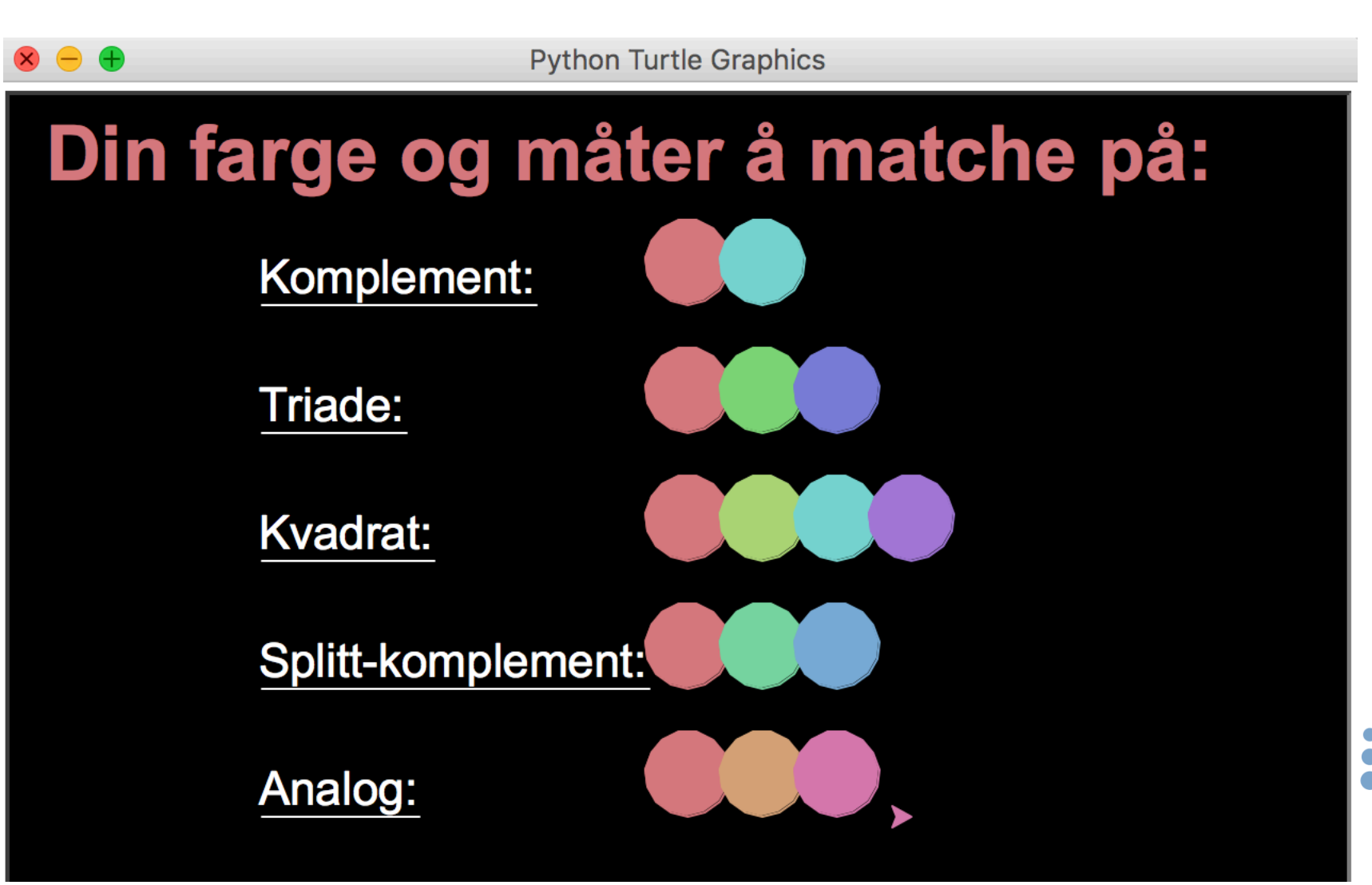

29

 $\bullet$ 

#### **Konklusjoner**

- Gi elevene programmer der de kan oppnå noe ved små endringer
- Gå fort til løkker for å få programmer som gjør mye med lite kode
- Grafikk og farger kan være gøy, men er bare ett eksempel – andre ideer kan være like bra
- For større prosjekter, prøv å finne noe som viser en nyttig bruk av teknologien